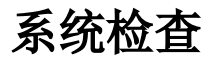

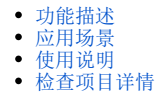

## <span id="page-0-0"></span>功能描述

检查系统的完整性和正确性,提示存在的问题以便对系统进行修复优化。

## <span id="page-0-1"></span>应用场景

场景1: 知识库某结点损坏, 如删除某资源的时候无法删除, 报错"没有找到指定的资源结点"。

场景2:如导入用户、角色、用户组等信息时,导入的数据有误,出现垃圾数据之类,也可以使用此功能检测恢复解决.

### <span id="page-0-2"></span>使用说明

当出现知识库异常问题时,请执行下面操作:

#### 1、(重要)使用工具中的备份知识库功能,先备份知识库。

#### 2、选择系统快捷菜单 系统运维 , 或者选择"系统导航栏"的 系统运维 , 如图:

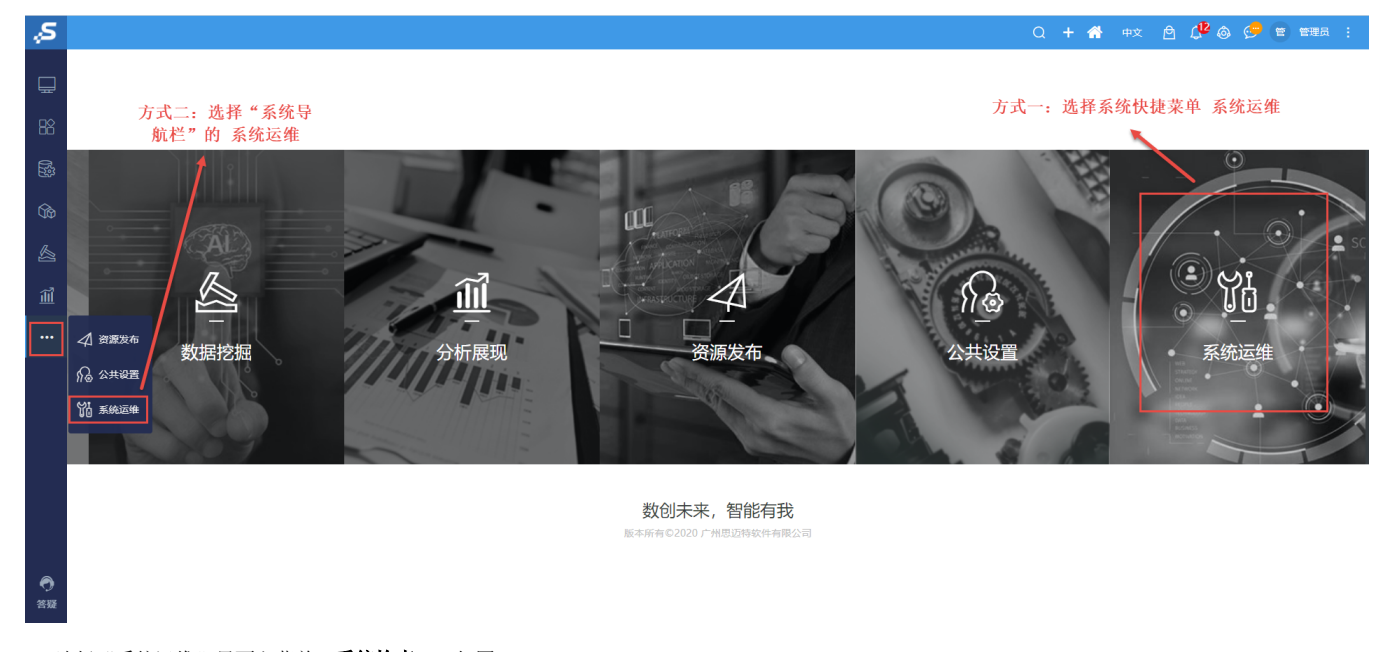

3、选择"系统运维"界面主菜单 系统检查 , 如图:

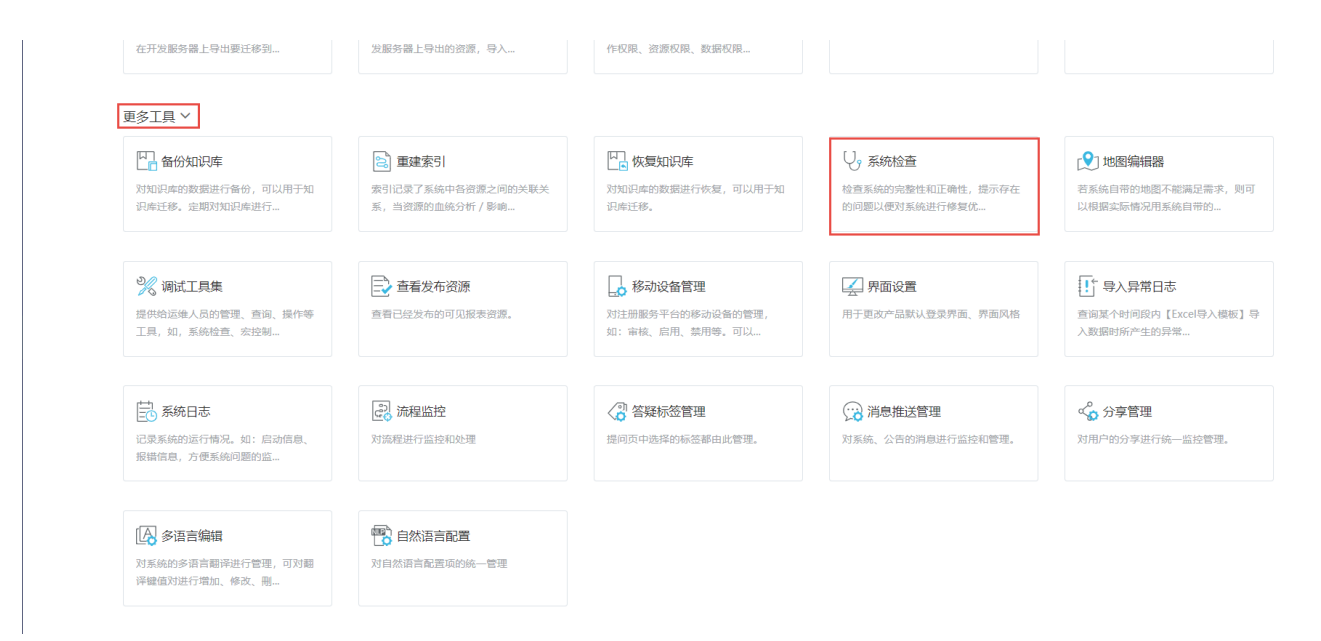

#### 4、弹出"系统检查"对话框。

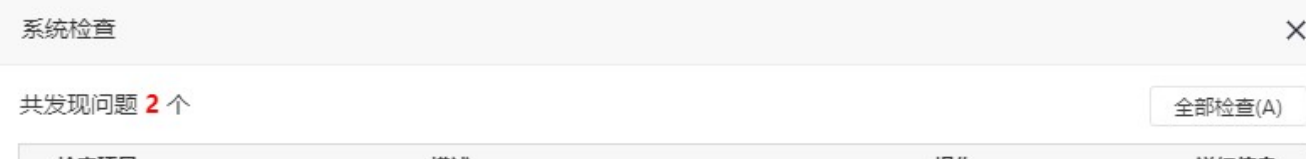

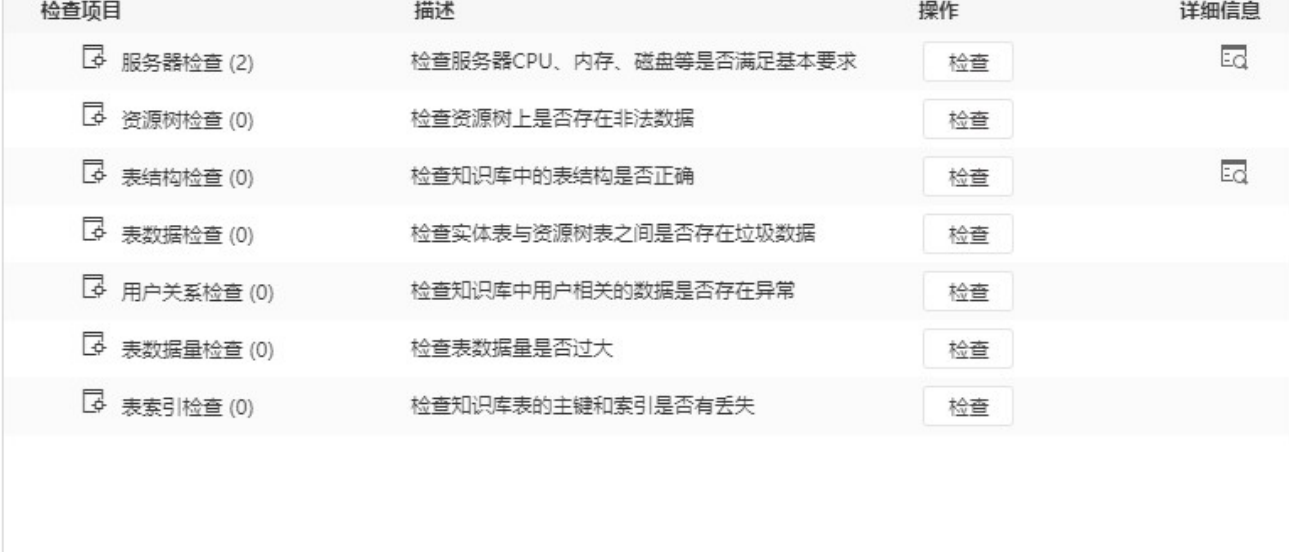

关闭(C)

5、可以根据需要选择检查的项目,点击操作列对应行的 检查 按钮。若不明确是哪个项目,则可以点击 全部检查 按钮。

6、检查完毕后,若某个项目有问题,则会在操作列出现 恢复 按钮。点击 恢复 按钮,实行恢复知识库操作。

注:因为恢复操作需要操作知识库表,因此执行此操作之前必须备份知识库。

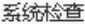

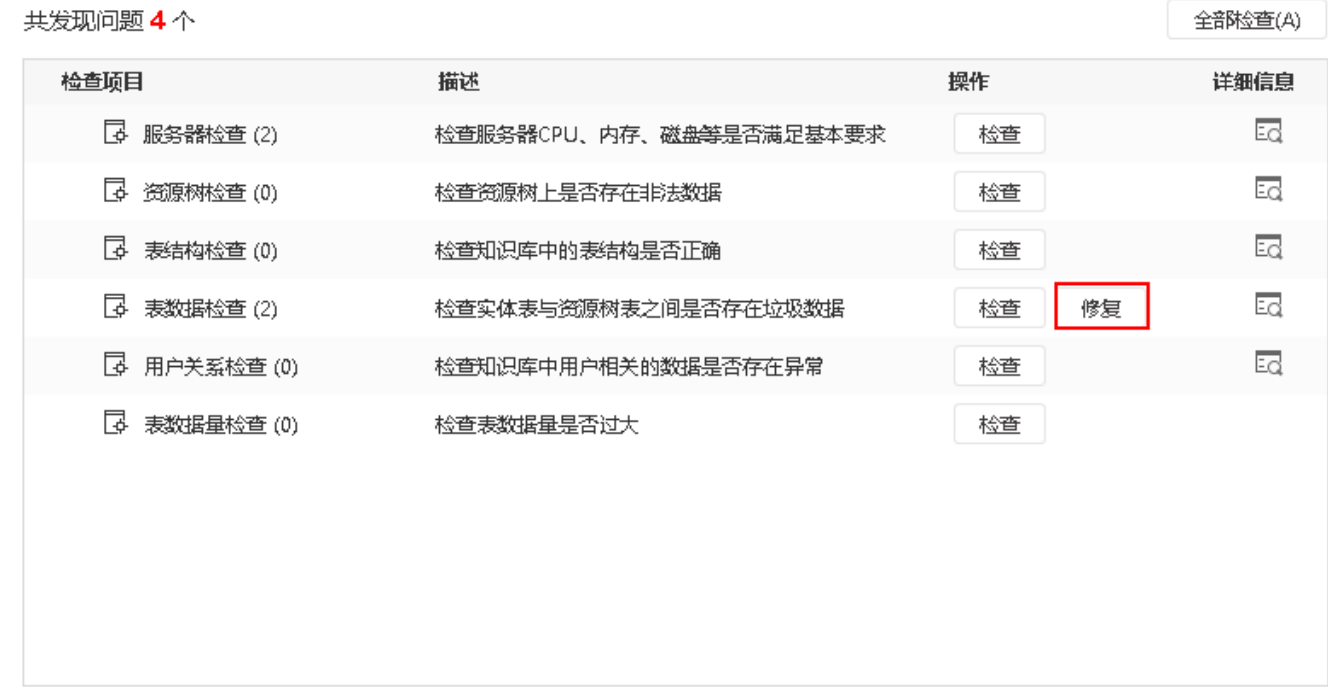

关闭(C)

7、若无恢复按钮,或是恢复完问题仍然存在,请把备份的知识库发给我们,以便重现分析问题。

# <span id="page-2-0"></span>检查项目详情

下表列出所有检查项目的检查内容:

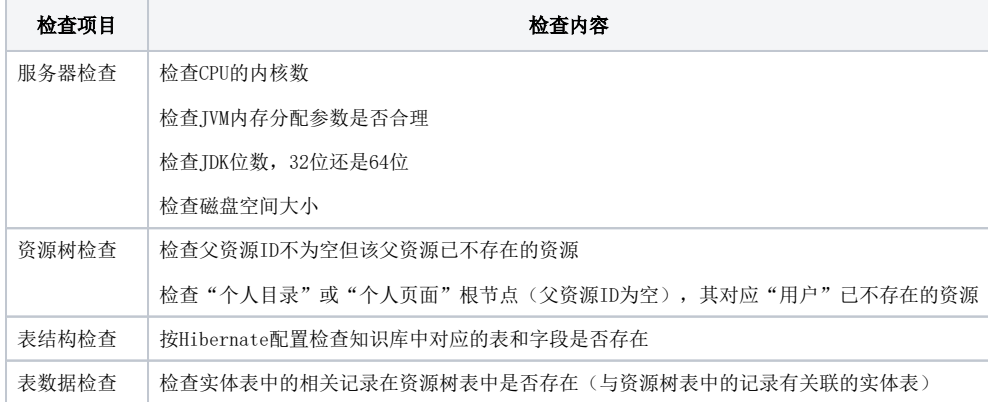

 $\times$ 

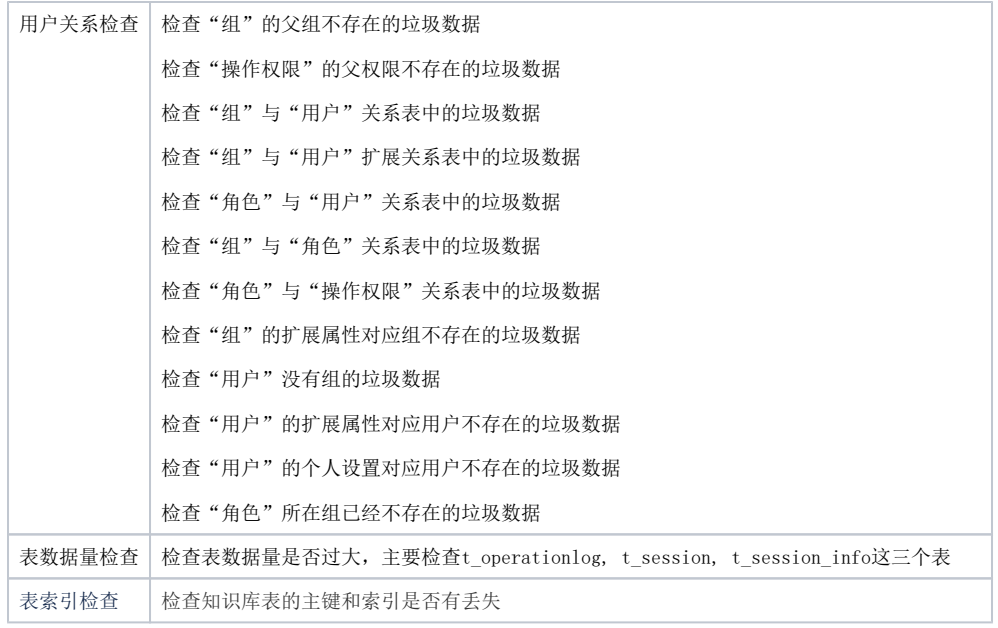